家長/學生 登入中科實中校務系統

校務系統途徑及連結:

## 本校網站—在校生專區—高中部校務系統

網站連結: [高中部校務系統](https://hschool.mlife.org.tw/Login.action?type=all&schNo=060323)

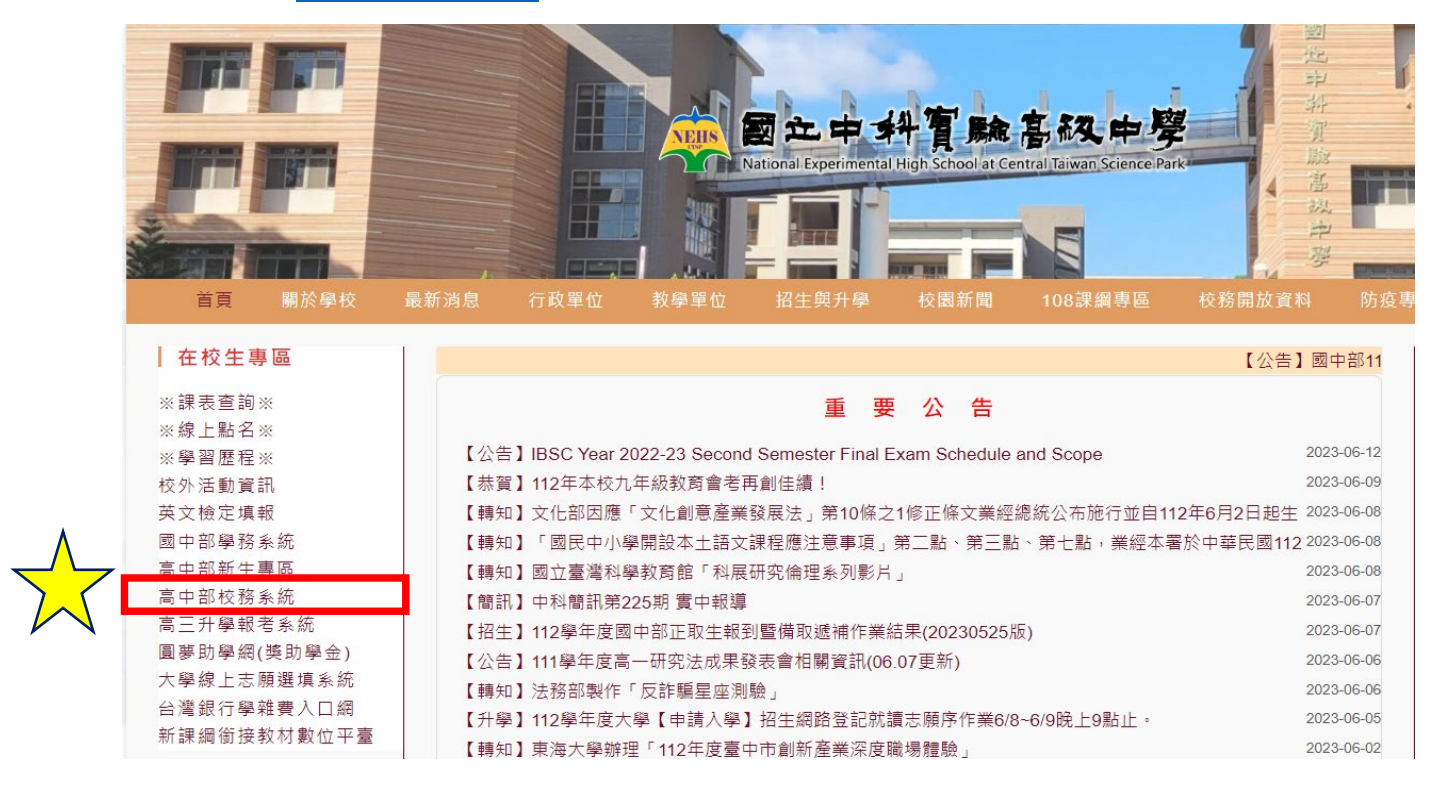

## 家長登入(先點選"家長"身分)

登錄帳號: P+學生學號(英文 P 需大寫,例如:P120001)

■ 登錄密碼:預設為學生身分證字號(開頭英文需大寫),第一次登入後須修改。

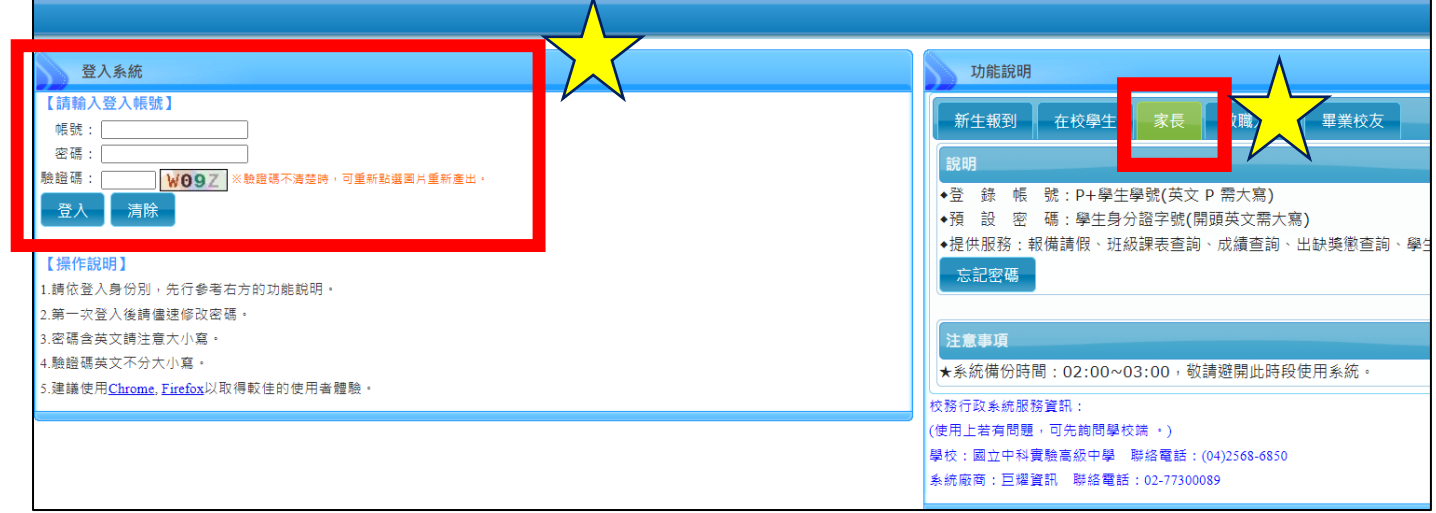

## 三、 學生登入(先點選"在校學生"身分)

- 登錄帳號: 學號 (例如:120001)
- 登錄密碼: 預設為學生身分證字號(開頭英文需大寫),第一次登入

後須修改。

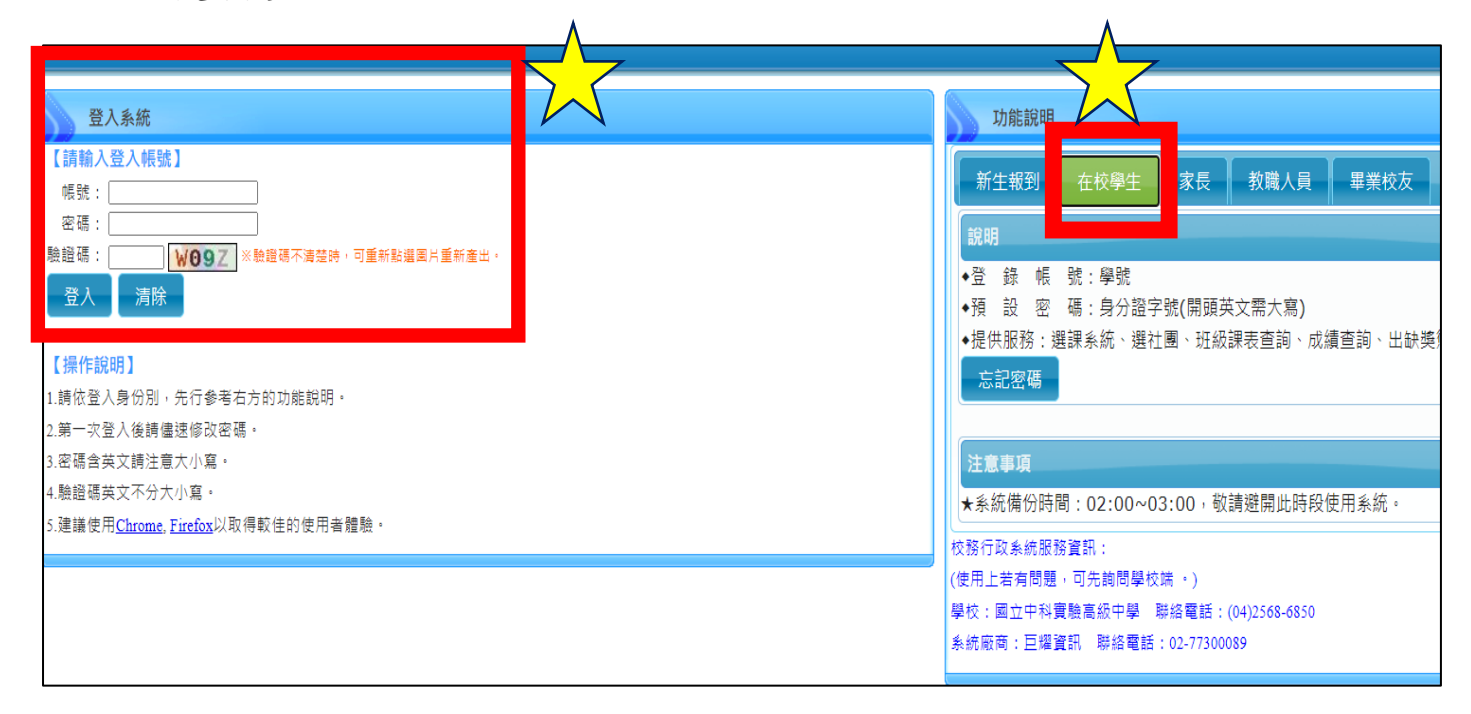